# クロームブック Q&A こんな時どうするの? Q1 インターネットに接続ができない A1 設定で「モバイルデータ (LTE)」を ON にする  $\overline{\phantom{a}}$  $\top$

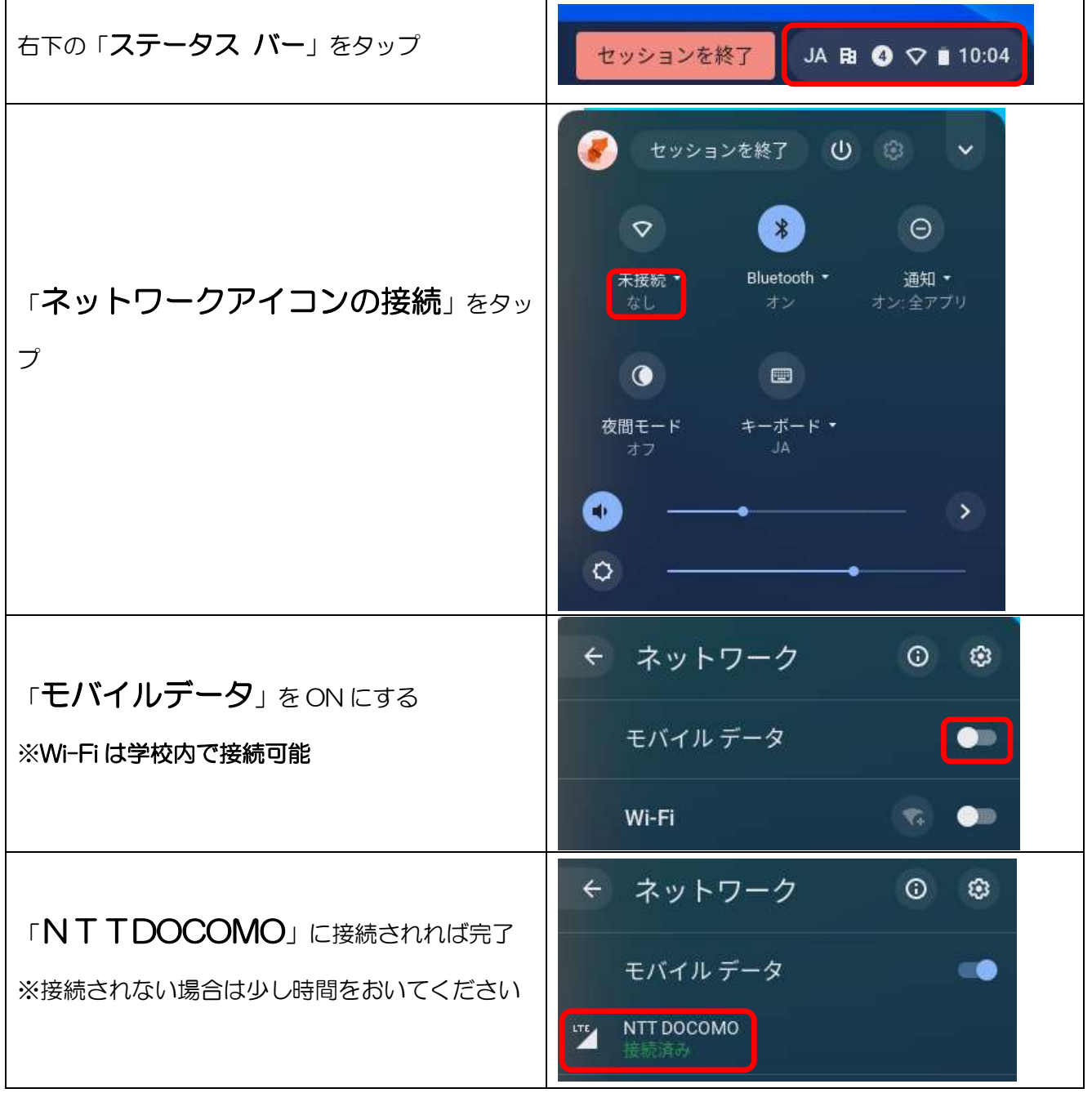

#### Q2 キーボードがわかりにくい

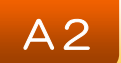

A3

#### A2 キーボードの機能は下記の通りです

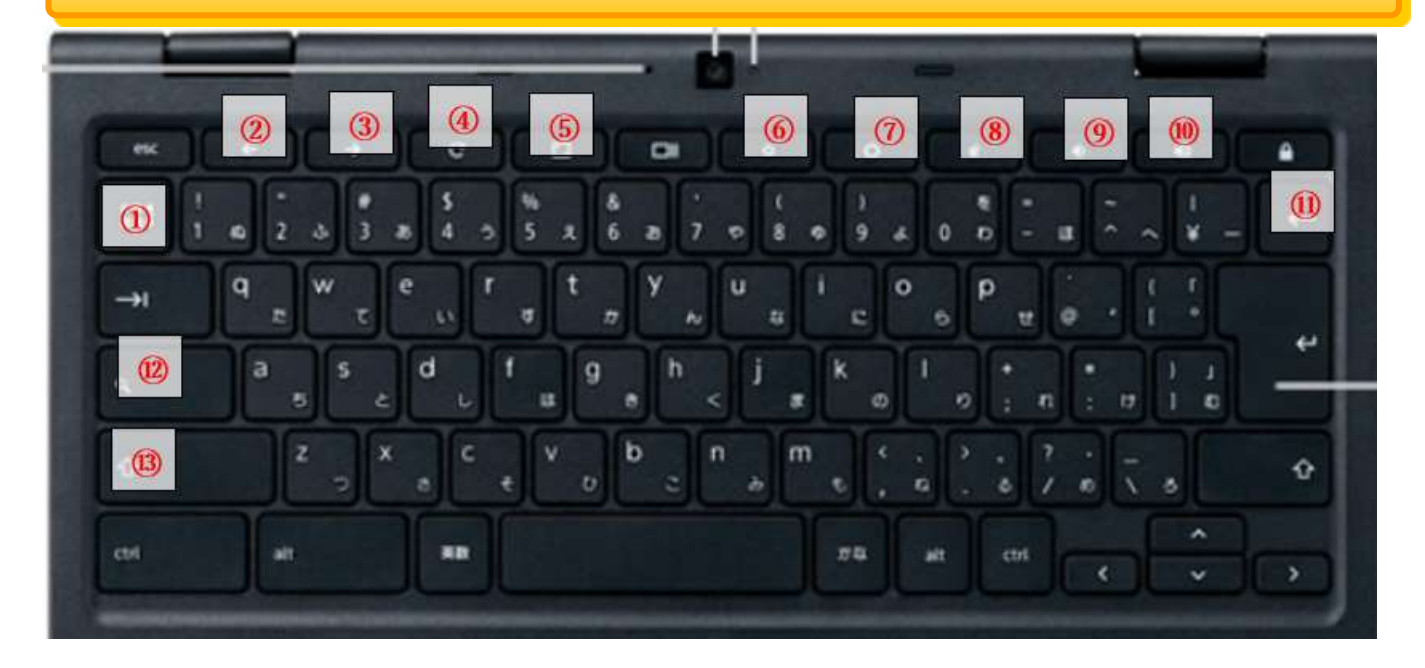

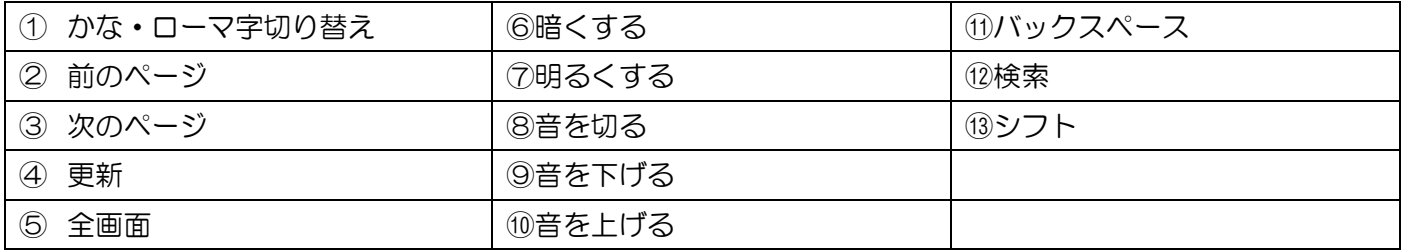

# Q3 SMS (ショートメッセージ) が送られてきた

迷惑メールを受信する場合がありますが、フィルタリング機能で リンク先をブロックします

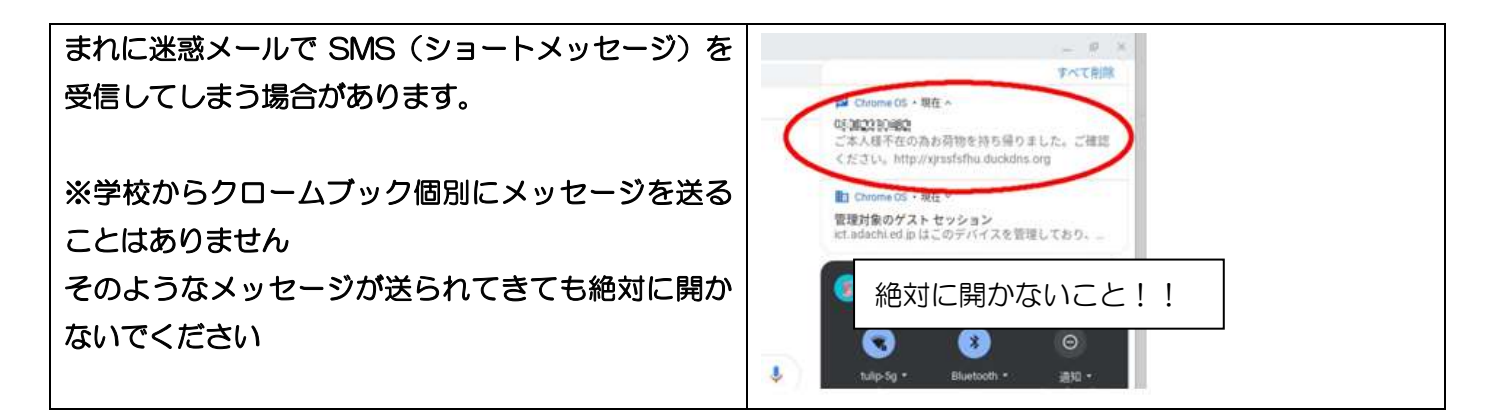

## Q4 ZOOM が英語になっている

4 現在クローム版の ZOOM は英語版しか対応しておりません

学校から配布された ID の入力方法

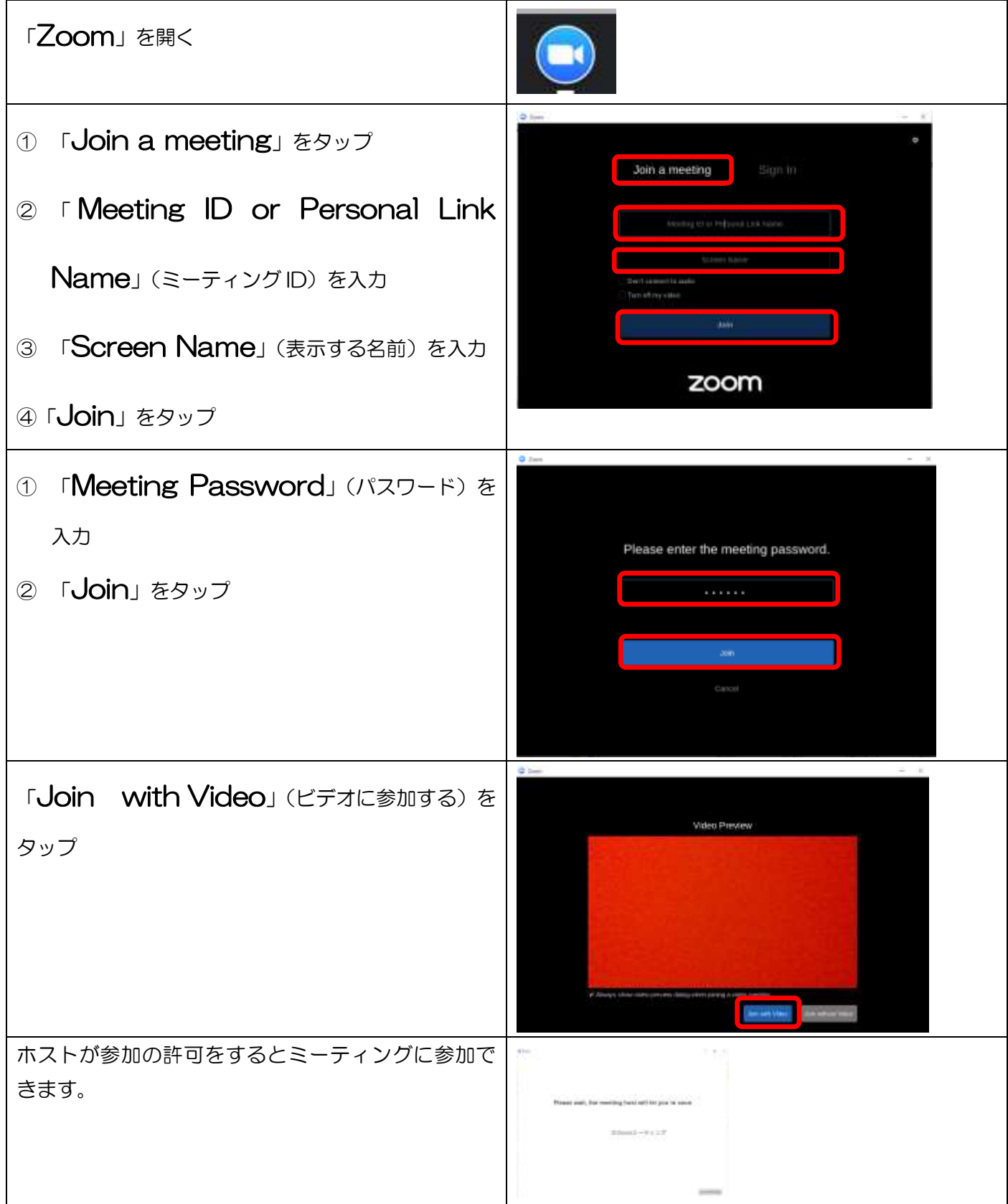

# Q5 ショートカットのアイコンが出てこない

#### A5 セッションを終了して、もう一度ログインしてみてください

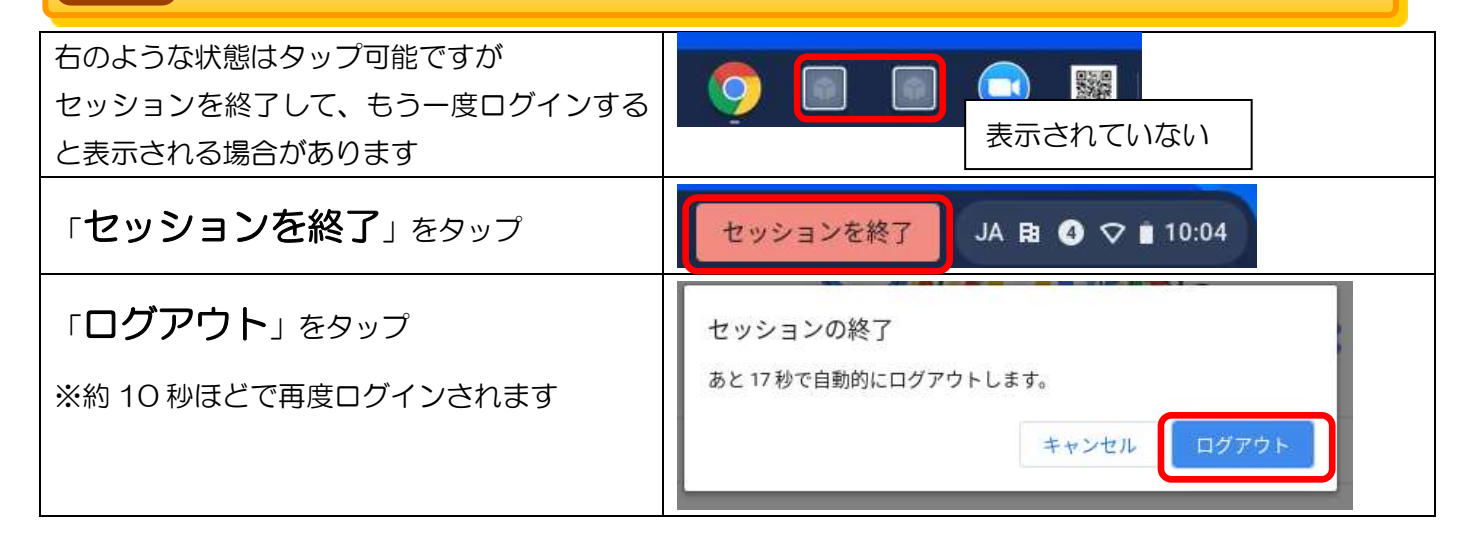

### Q6 起動するとアップデートが始まった

#### 定期的にソフトウェアがアップデートされます。 下記の通り実行してください。 A6

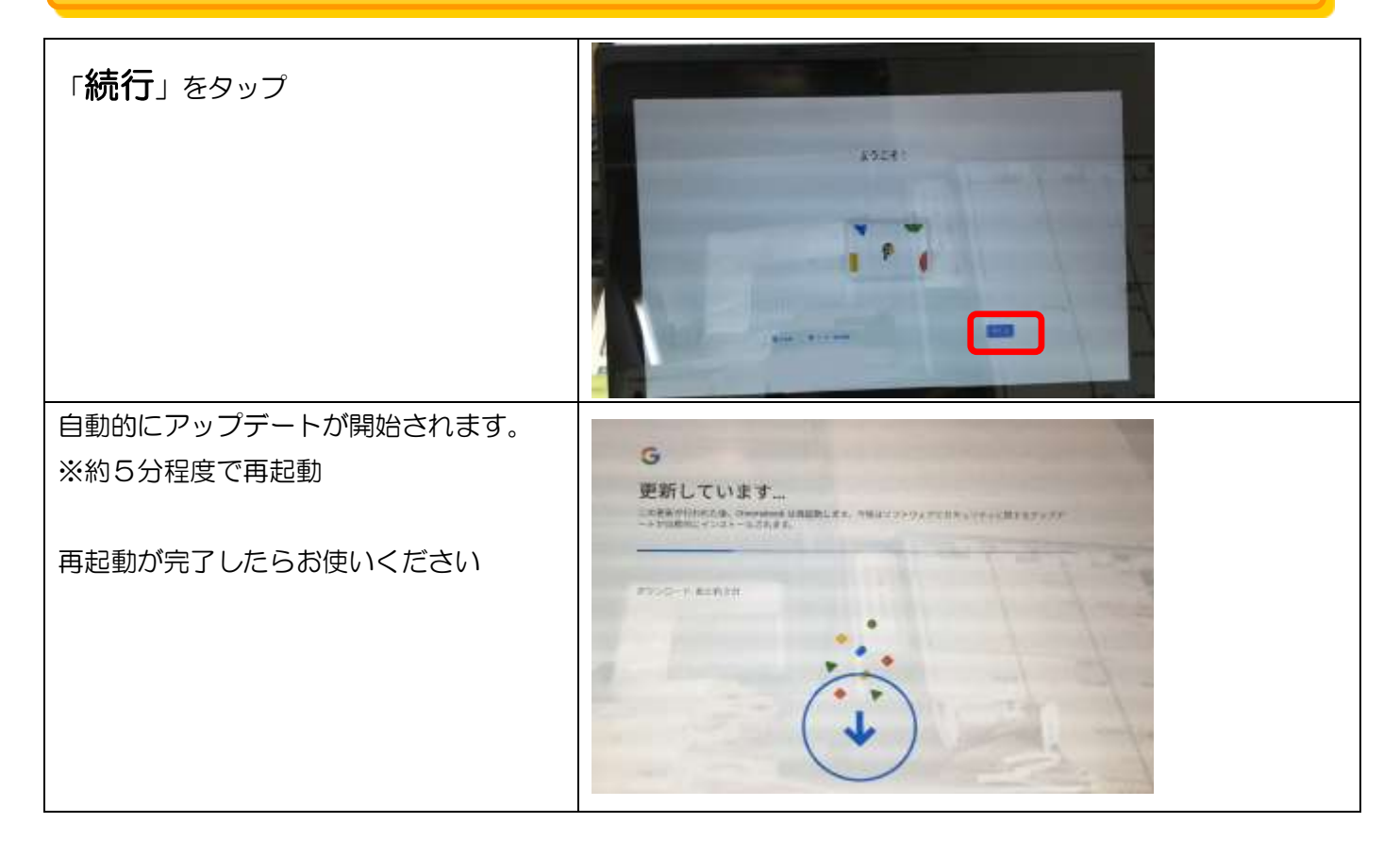

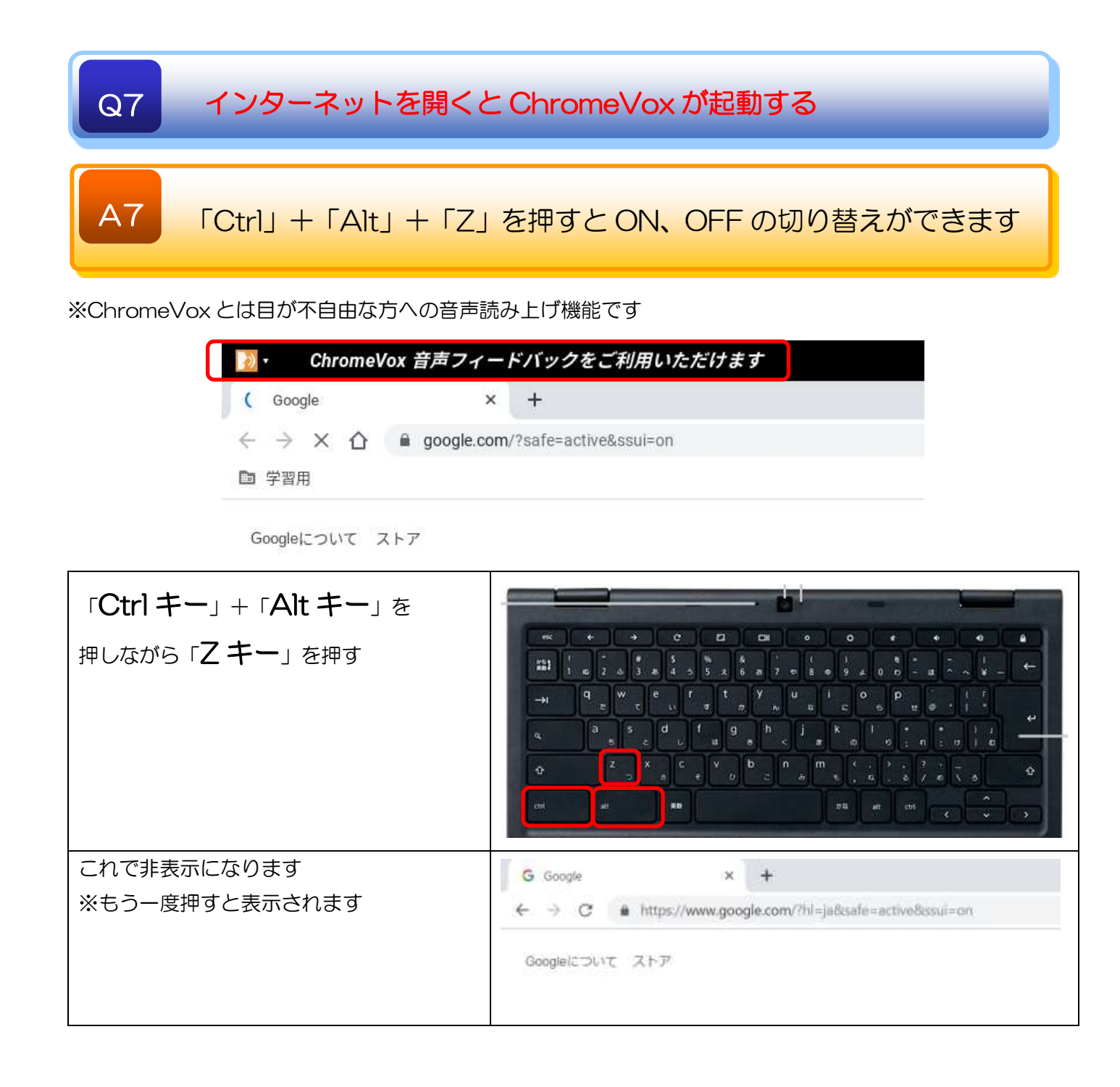